# CamTrace

**vidéosurveillance**

## Installation du CT-Client 2.5 sur Xubuntu ou sur un CT-Server

**Pré-requis : CT-Server en 9.16.x ou Xubuntu 22.04 et un accès internet depuis la machine**

**Version du document : v1.1**

**Date de création du document : 15/05/2023 Date de dernière modification du document : 30/08/2023**

Pour tous renseignements complémentaires :

**www.camtrace.com**

CamTrace SAS - Tous droits réservés - 1 allée de la Venelle, 92150 Suresnes - 01 40 99 94 31 | Page 1

## **Table des matières**

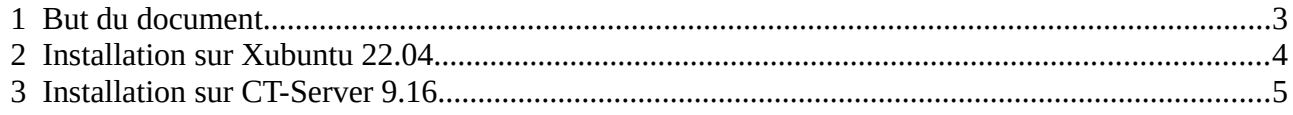

## <span id="page-2-0"></span> **1 But du document**

Ce document décrit le processus d'installation, en lignes de commande, du CT-Client 2.5.6 sur un Xubuntu 22.04 ou sur un CT-Server 9.16.x (pour rappel, les CT-Server 9.16 sont basés sur une distribution Xubuntu 22.04 modifiée).

A savoir : les CT-Server 9.16.2 sont livrés avec un CT-Client 2.5. Pour connaître la version livrée avec le CT-Server, [vous pouvez vous référer à cette page](http://www.camtrace.com/changelog-2/).

Ces actions nécessitent de réaliser des actions en lignes de commande, en *root*. **Vous devez donc maîtriser les systèmes Linux** (Ubuntu/Xubuntu) ; si ce n'est pas le cas, vous risquez d'endommager (ou rendre hors-service) votre machine. Si vous avez une incertitude sur l'une des commandes, vous pouvez contacter le Support CamTrace en amont de vos actions.

## <span id="page-3-0"></span> **2 Installation sur Xubuntu 22.04**

En utilisateur *root*, tapez les commandes suivantes :

#### **apt-get update -y**

Si vous êtes dans le dossier comportant le fichier deb du CT-Client 2.5.6 (nommé "camtrace-client 2.5.6~Ubuntu~jammy amd64.deb"), tapez :

#### **dpkg -i camtrace-client\_2.5.6~Ubuntu~jammy\_amd64.deb**

Si des packages sont absents (par exemple "*dependency problems*" ou "*error processing package*"), tapez :

#### **apt --fix-missing update**

Si des packages spécifiques sont absents (par exemple "camtrace-client depends on libxcb-icccm4"), tapez :

#### **apt-get install -y libxcb-icccm4**

Si erreur "The following packages have unmet dependencies", tapez :

#### **apt --fix-broken install**

Puis à nouveau :

#### **apt-get install -y libxcb-icccm4**

Puis à nouveau :

#### **dpkg -i camtrace-client\_2.5.6~Ubuntu~jammy\_amd64.deb**

Si l'installation s'est déroulée correctement, la console affiche :

```
root@camtrace-XXX:/home/camtrace/Downloads# dpkg -i camtrace-client_2.5.6~Ubuntu~jammy_amd64.deb
(Reading database ... 192889 files and directories currently installed.)
Preparing to unpack camtrace-client 2.5.6~Ubuntu~jammy amd64.deb ...
Unpacking camtrace-client (2.5.6~Ubuntu~jammy) over (2.5.6~Ubuntu~jammy) ...
Setting up camtrace-client (2.5.6~Ubuntu~jammy) ...
Processing triggers for mailcap (3.70+nmu1ubuntu1) ...
Processing triggers for gnome-menus (3.36.0-1ubuntu3) ...
Processing triggers for desktop-file-utils (0.26-1ubuntu3) ...
Processing triggers for hicolor-icon-theme (0.17-2) ...
```
### <span id="page-4-0"></span> **3 Installation sur CT-Server 9.16**

Le fichier "sources.list" sur un CT-Server a été modifié pour que ce dernier puisse passer ses mises à jour. Il est donc nécessaire de rétablir, temporairement, le fichier "sources.list" d'un Xubuntu standard afin de pouvoir télécharger les packages. **Il est crucial de remettre le fichier "sources.list" d'origine** après installation du CT-Client 2.5.6.

Se rendre dans le répertoire :

#### **/etc/apt**

Puis effectuez une sauvegarde du fichier 'sources.list' original (installé par le CT-Server) :

#### **mv sources.list sources.list.camtrace**

Puis créez un nouveau fichier 'sources list' :

#### **touch sources.list**

Ajouter la source des repository Ubuntu 22.04 dans le fichier 'sources.list' nouvellement créé :

deb https://archive.ubuntu.com/ubuntu/ jammy main restricted universe multiverse # deb-src https://archive.ubuntu.com/ubuntu/ jammy main restricted universe multiverse

deb https://archive.ubuntu.com/ubuntu/ jammy-updates main restricted universe multiverse # deb-src https://archive.ubuntu.com/ubuntu/ jammy-updates main restricted universe multiverse

deb https://archive.ubuntu.com/ubuntu/ jammy-security main restricted universe multiverse # deb-src https://archive.ubuntu.com/ubuntu/ jammy-security main restricted universe multiverse

deb https://archive.ubuntu.com/ubuntu/ jammy-backports main restricted universe multiverse # deb-src https://archive.ubuntu.com/ubuntu/ jammy-backports main restricted universe multiverse

deb http://archive.canonical.com/ubuntu/ jammy partner # deb-src http://archive.canonical.com/ubuntu/ jammy partner

en utilisant un logiciel d'édition de fichier, par exemple : *vi,* puis sauvegardez le fichier.

Puis tapez les commandes décrite au chapitre [Installation sur Xubuntu 22.04 .](#page-3-0) Si vous obtenez l'erreur concernant l'installation du package 'libglew2.2', tapez la commande :

#### **sudo apt update && sudo apt upgrade**

Puis :

**apt-get install -y libc6.1**

Puis :

#### **apt-get install -y libglew2.2**

Puis :

#### **dpkg -i camtrace-client\_2.5.6~Ubuntu~jammy\_amd64.deb**

**Il est crucial de remettre le fichier "sources.list" d'origine** après installation du CT-Client 2.5.6 dans le dossier /etc/apt en renommant le fichier '**sources.list.camtrace**' en '**sources.list**'.

Pour tous renseignements complémentaires :

## **www.camtrace.com**